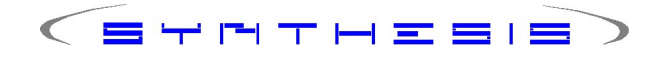

## Abrechnung Rezepte Pseudoposition Botendienst

Version 1.0

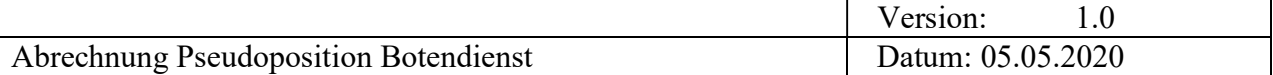

# Änderungshistorie

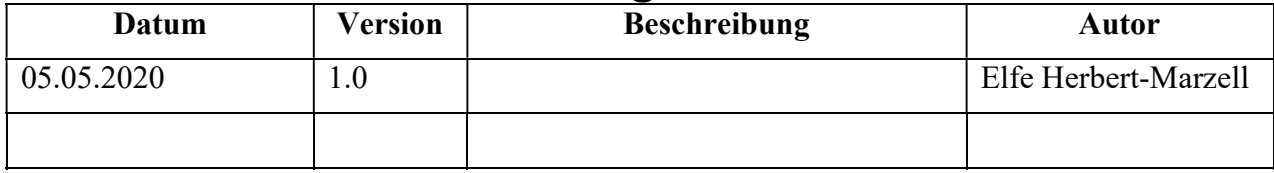

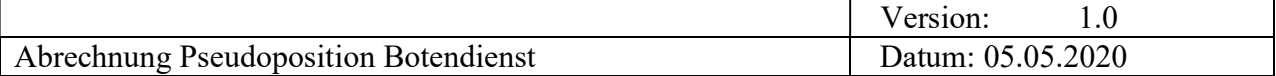

## Inhaltsverzeichnis

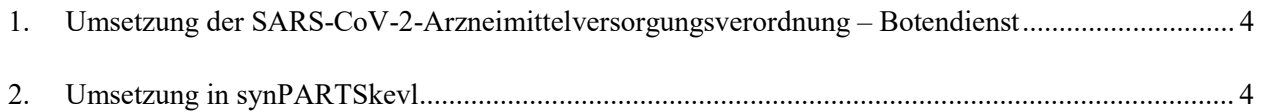

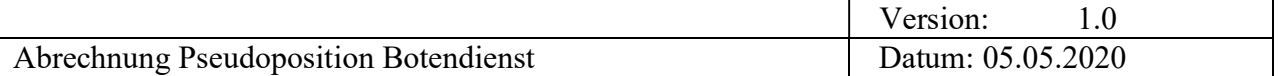

### 1. Umsetzung der SARS-CoV-2-Arzneimittelversorgungsverordnung – Botendienst

Apotheken dürfen bei der Abgabe von Arzneimitteln auf dem Wege eines Botendienstes zur Minimierung des Apotheken-Patienten-Kontakts bis (Stand jetzt) 30.September 2020 je Lieferort und Tag einen Zusatzbetrag in Höhe von 5 Euro zzgl. MwSt. abrechnen (5.95 inkl. MwSt.).

Dafür sollen die Apotheken eine Sonder-PZN verwenden. Anzugeben sind:

- Sonder-PZN 06461110
- Faktor 1
- Betrag 5,95

#### 2. Umsetzung in synPARTSkevl

Da es sich um eine vorübergehende Regelung handelt, wird vorerst auf eine Anpassung der Software verzichtet. Eine Möglichkeit, die Position "Botendienst" zu erfassen, gibt es trotzdem. Die Schritte für die Erfassung werden im Folgenden erläutert.

- 1. Erstattungsbericht Rezept ist angelegt, ggf. Arzneimittelposition bereits erfasst. Für die Position Botendienst die Pseudo-PZN sowie die gewünschte Bezeichnung erfassen. Weiterhin sind folgende Beträge zu erfassen:
	- Erstattungsbetrag: 5.95
	- $\bullet$  Zuzahlung  $\qquad \qquad 0$
	- Rechnungsbetrag 5.95

Bitte darauf achten, dass ein Konto angegeben ist!

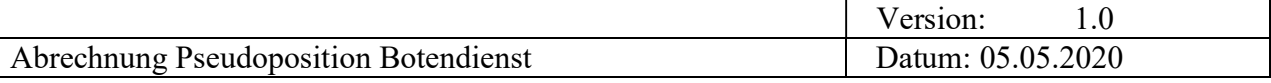

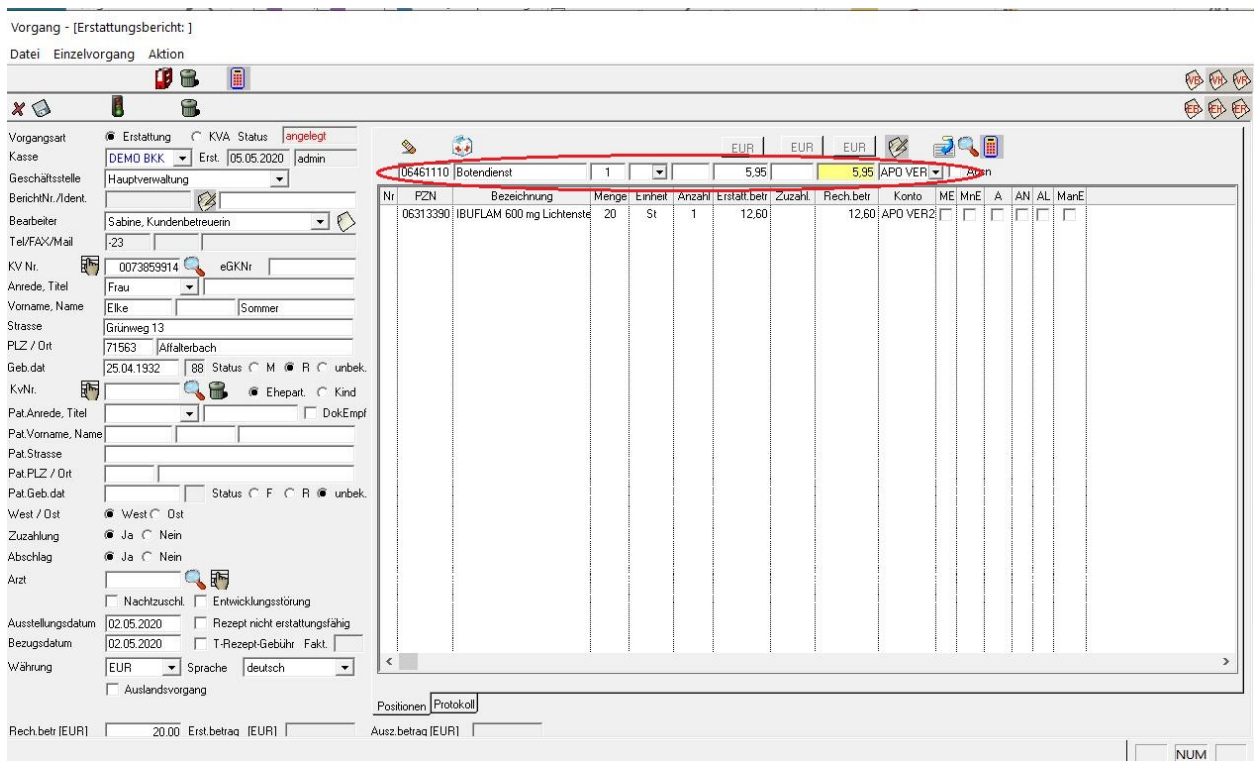

2. Bevor die Position übernommen wird, muss das Kennzeichen Ausnahme gesetzt werten

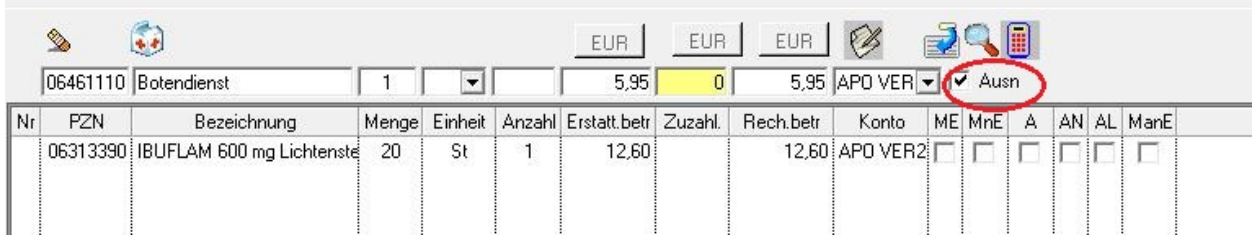

3. Danach kann die Position übernommen werden. Dabei wird folgender Dialog geöffnet, in dem die Ausnahme bestätigt werden muss; in diesem Fall die manuelle Erstattung.

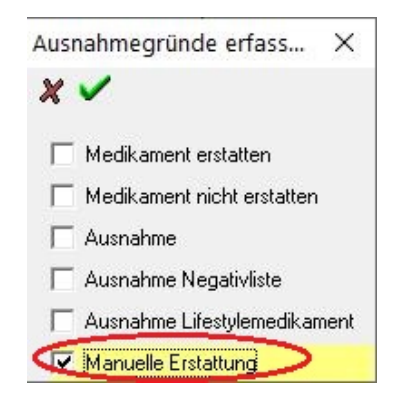

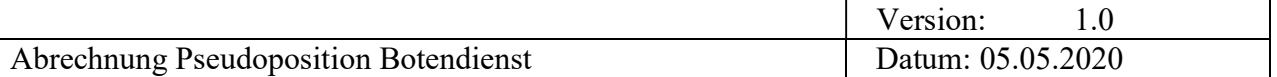

4. Der Ausnahme-Dialog wird bestätigt. Anschließen kann – sofern alle Rezept-Positionen erfasst wurden - der Erstattungsbericht berechnet werden

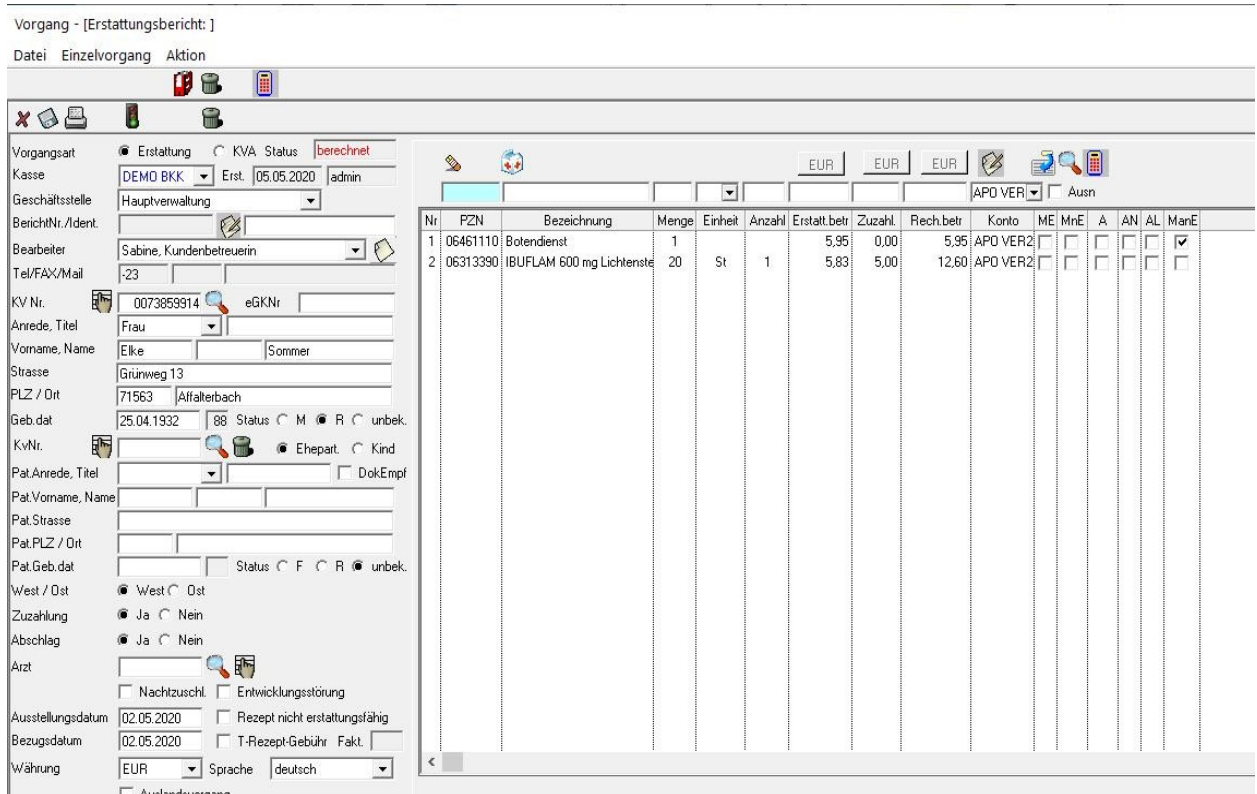

#### Wichtige Hinweise:

Die Position Botendienst unterliegt KEINER Plausibilisierung. D.h. es wird nicht geprüft. ob die Position zu Stichtag noch abgerechnet werden darf, ob die zulässige Anzahl am Tag nicht überschritten wurde, ob die Pseudo-PZN korrekt erfasst wurde, ob der Betrag den Vorgaben entspricht usw.!